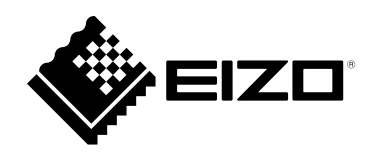

# **Installationshandbuch**

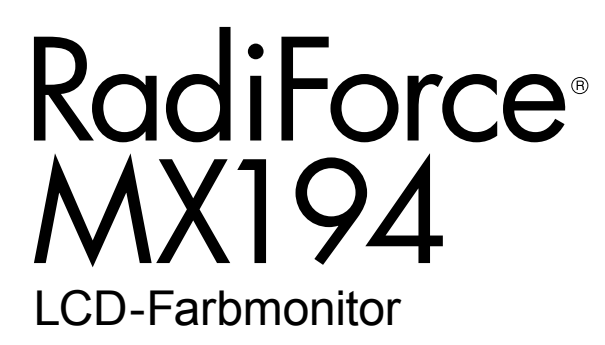

### **Wichtig**

**Bitte lesen Sie dieses Installationshandbuch und die separate "Gebrauchsanweisung" sorgfältig durch, um sich mit dem sicheren und sachgemäßen Gebrauch des Produkts vertraut zu machen.**

- **•Informationen zur Installation / Verbindung des Monitors entnehmen Sie bitte der Gebrauchsanweisung.**
- **• Die neueste Version des Installationshandbuchs steht Ihnen auf unserer Website zum Download zur Verfügung: <http://www.eizoglobal.com>**

Die Produktspezifikationen variieren möglicherweise in den einzelnen Absatzgebieten. Überprüfen Sie, ob die Spezifikationen im Handbuch in der Sprache des Absatzgebietes geschrieben sind.

Kein Teil dieses Handbuchs darf ohne die vorherige schriftliche Zustimmung von EIZO Corporation in irgendeiner Form oder mit irgendwelchen Mitteln – elektronisch, mechanisch oder auf andere Weise – reproduziert, in einem Suchsystem gespeichert oder übertragen werden.

EIZO Corporation ist in keiner Weise verpflichtet, zur Verfügung gestelltes Material oder Informationen vertraulich zu behandeln, es sei denn, es wurden mit EIZO Corporation beim Empfang der Informationen entsprechende Abmachungen getroffen. Obwohl größte Sorgfalt aufgewendet wurde, um zu gewährleisten, dass die Informationen in diesem Handbuch dem neuesten Stand entsprechen, ist zu beachten, dass die Spezifikationen der Monitore von EIZO ohne vorherige Ankündigung geändert werden können.

## **INHALT**

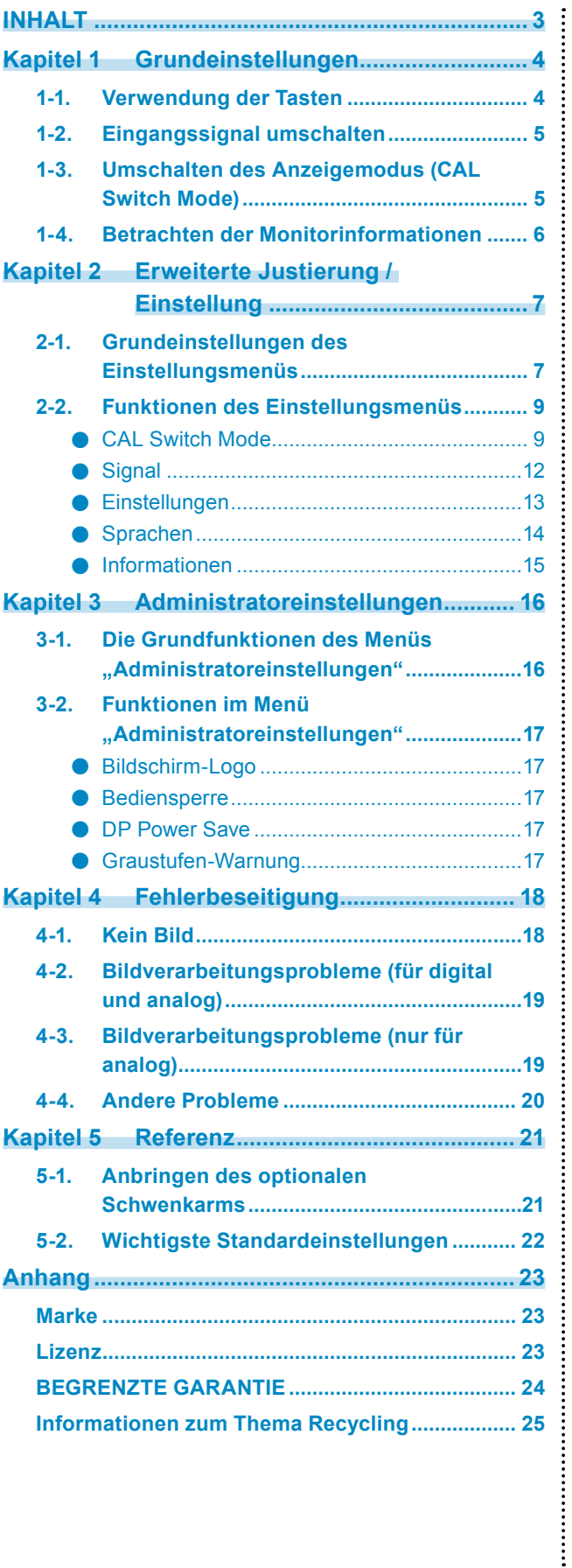

## <span id="page-3-0"></span>**Kapitel 1 Grundeinstellungen**

## **1-1. Verwendung der Tasten**

### **1. Anzeigen der Bedienerführung**

Drücken Sie eine beliebige Taste (außer  $(\text{\textcircled{0}})$ ). Die Bedienerführung wird auf dem Bildschirm wiedergegeben.

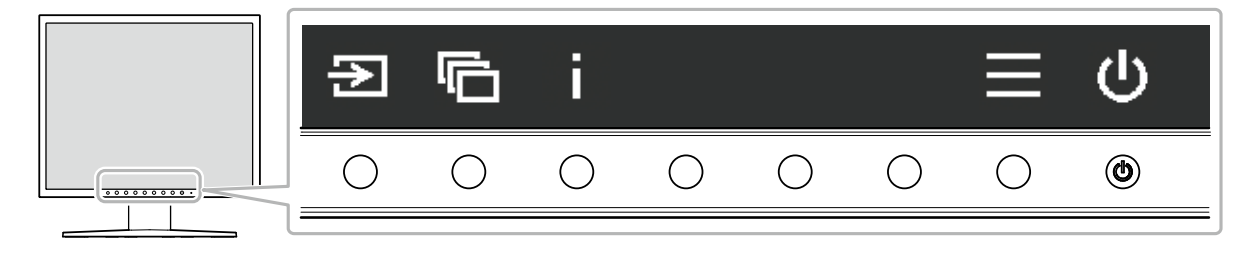

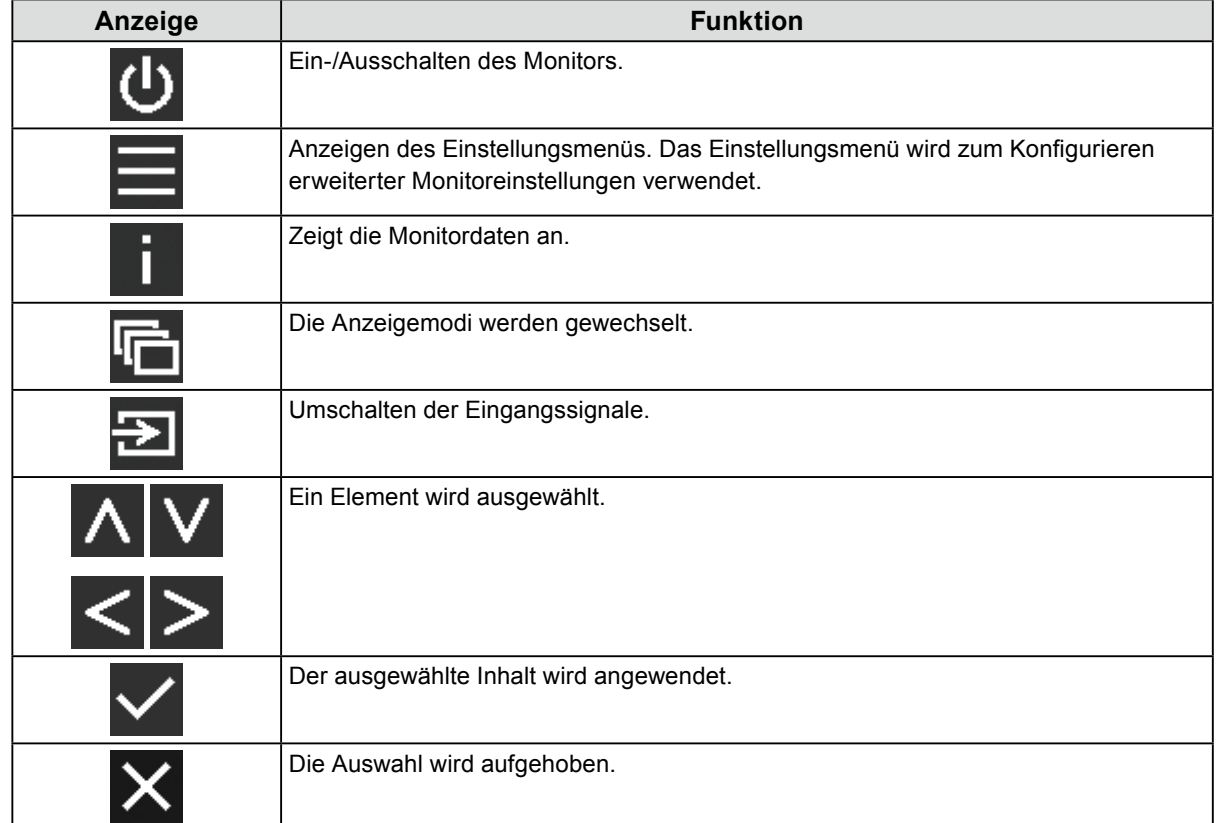

### **2.Einstellungen / Anpassungen**

- 1. Drücken Sie eine Taste für das einzustellende Symbol. Das Menü erscheint.
- 2. Betätigen Sie die einzelnen Tasten, um die Einstellung vorzunehmen. Wählen Sie bei Bedarf zum Anwenden der Einstellung.

### <span id="page-4-0"></span>**3. Verlassen**

Wählen Sie X, um das Menü zu verlassen.

**Hinweis**

• Die geführte Bedienerführung verschwindet automatisch nach einigen Sekunden, wenn keine Tasten betätigt werden.

## **1-2. Eingangssignal umschalten**

Wenn ein Monitor über mehrere Signaleingänge verfügt, kann das Signal für die Bildschirmausgabe geändert werden.

Jedes Mal, wenn ausgewählt wird, wird der anzuzeigende Signalanschluss der Reihe nach umgeschaltet und angezeigt.

A oder V können auch zum Ändern von Modi verwendet werden, während das Menü angezeigt wird.

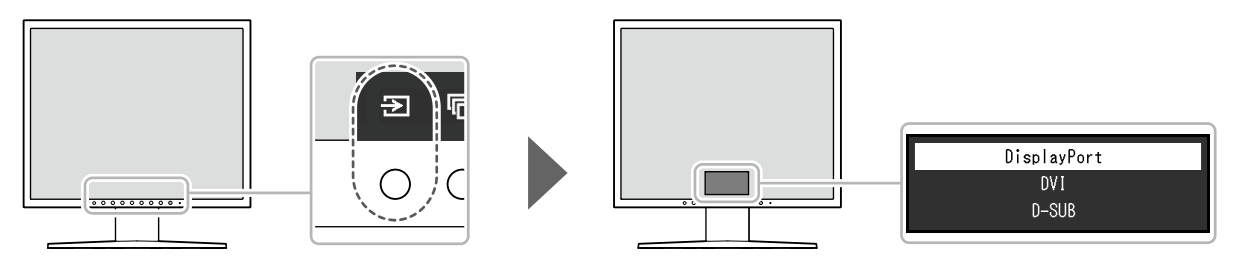

**Hinweis**

• Wenn zwei oder mehrere Computer angeschlossen sind, wählen Sie aus, um den auf dem Bildschirm angezeigten Computer umzuschalten.

## **1-3. Umschalten des Anzeigemodus (CAL Switch Mode)**

Diese Funktion ermöglicht die einfache Auswahl eines Anzeigemodus gemäß dem auf dem Monitor angezeigten Inhalt.

Der Anzeigemodus ändert sich der Reihe nach jedes Mal, wenn **aufgewählt wird.** 

A oder V können auch zum Ändern von Modi verwendet werden, während das Menü angezeigt wird.

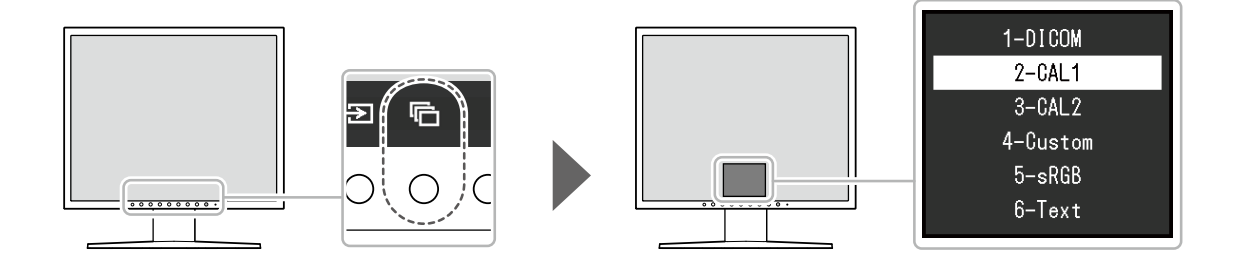

√: Kann kalibriert werden

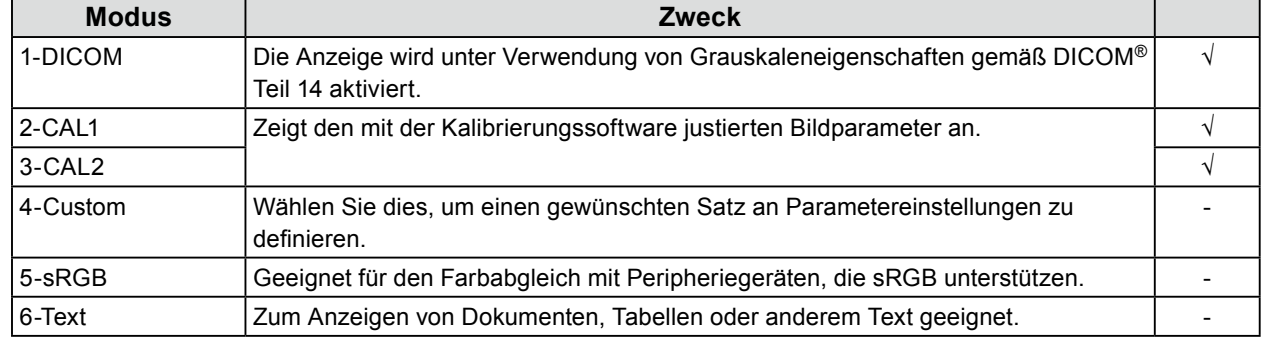

## <span id="page-5-0"></span>**1-4. Betrachten der Monitorinformationen**

Mit dieser Funktion können Sie die Modellbezeichnung, die Seriennummer, die Nutzungsdauer sowie das Eingangssignal prüfen.

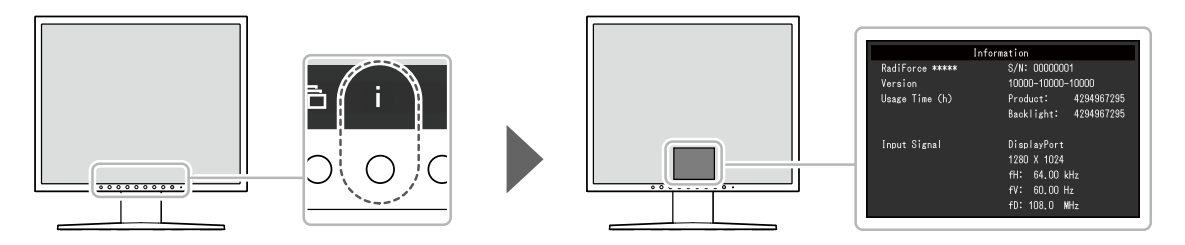

## <span id="page-6-0"></span>**Kapitel 2 Erweiterte Justierung / Einstellung**

In diesem Kapitel werden die erweiterten Monitoreinstellungen und Justierungen mit dem Einstellungsmenü beschrieben.

## **2-1. Grundeinstellungen des Einstellungsmenüs**

### **1. Anzeigen des Einstellungsmenüs**

1. Wählen Sie in der Bedienerführung. Das Einstellungsmenü wird angezeigt.

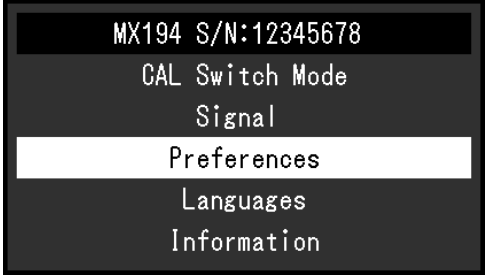

### **2.Einstellungen / Anpassungen**

1. Wählen Sie mit  $\wedge \vee$  ein Menü zur Einstellung / Anpassung aus, wählen Sie dann  $\vee$ .

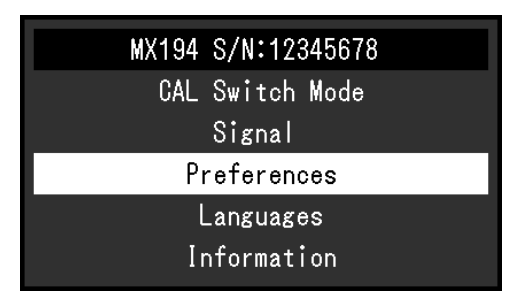

Das erweiterte Menü erscheint.

2. Wählen Sie mit  $\wedge \vee$  ein Element zur Einstellung / Anpassung aus, wählen Sie dann  $\vee$ .

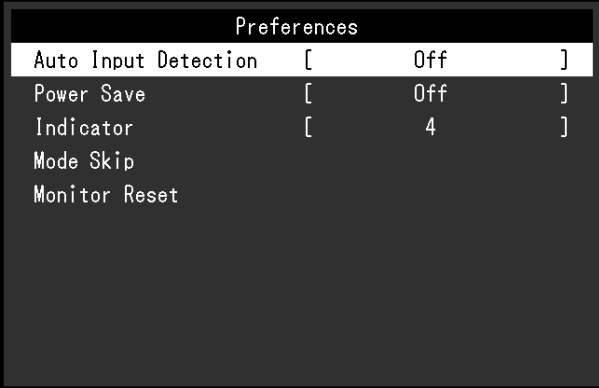

Das Anpassungs- / Einstellungsmenü erscheint.

3. Stellen Sie die ausgewählte Funktion unter Verwendung von  $\leq$  > ein und wählen Sie dann  $\leq$ .

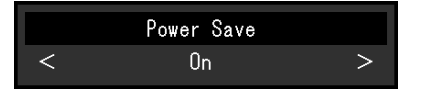

### **3. Verlassen**

Wählen Sie mehrmals  $\times$  aus, um das Einstellungsmenü zu verlassen.

## <span id="page-8-0"></span>**2-2. Funktionen des Einstellungsmenüs**

#### **Hinweis**

• Der Anzeigestatus des Monitors kann sich aufgrund eines Bedienungsfehlers oder einer unerwarteten Einstellungsänderung unerwartet ändern. Es wird empfohlen, den Monitor mit gesperrten Steuertasten zu verwenden, nachdem der Monitor angepasst oder eingestellt wurde. Einzelheiten zum Einstellen finden Sie unter "Bediensperre" (Seite 17).

### **●CAL Switch Mode**

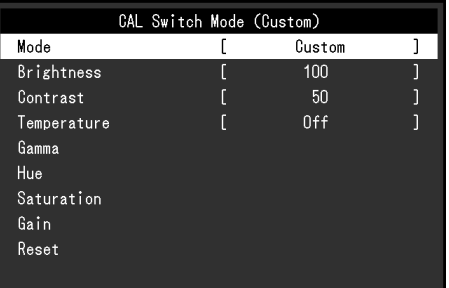

#### **Modus**

Diese Funktion ermöglicht die einfache Auswahl eines CAL Switch Mode (Anzeigemodus) gemäß dem auf dem Monitor angezeigten Inhalt. Einzelheiten zu den Informationen aller Anzeigemodi finden Sie unter "1-3. Umschalten des Anzeigemodus (CAL Switch Mode)" (Seite 5).

#### **Einstellungsbereich**

DICOM, CAL1, CAL2, Custom, sRGB, Text

Justierbare Funktionen können abhängig vom Anzeigemodus abweichen.

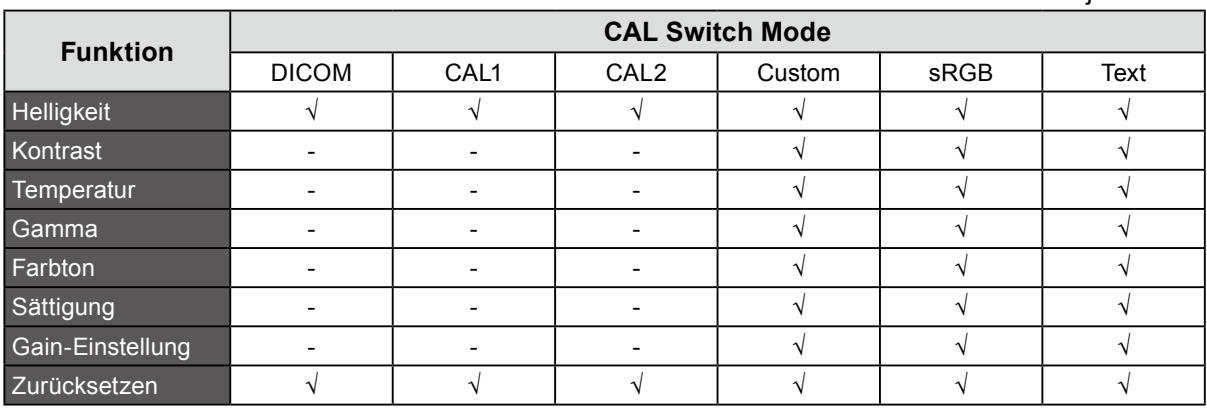

√: Justierbar -: Nicht justierbar

#### **Achtung**

- Es dauert etwa 30 Minuten, bis sich die Monitoranzeige stabilisiert hat. Warten Sie nach dem Einschalten des Monitors 30 Minuten oder länger, bis Sie mit den Einstellungen beginnen.
- Führen Sie die Bereichsjustierung als erstes durch, wenn Sie die Farbe für die analogen Signale justieren (siehe "Auto. Bereichseinst." (Seite 12)).
- Jeder Monitor weist individuelle Unterschiede auf. Wenn bei analogen Signalen das gleiche Bild auf mehreren Monitoren nebeneinander angezeigt wird, kann auch das gleiche Bild unterschiedliche Farben aufweisen. Führen Sie die Bereichsjustierung als erstes durch, wenn Sie die Farben von mehreren Monitoren abgleichen (siehe "Auto. Bereichseinst." (Seite 12)).

### **Helligkeit**

Die Helligkeit des Bildschirms wird durch Veränderung der Helligkeit der Hintergrundbeleuchtung (Lichtquelle des LCD-Displays) eingestellt.

#### **Einstellungsbereich**

0 % bis 100 %

#### **Hinweis**

• Wenn Sie das Gefühl haben, dass das Bild zu dunkel ist, selbst wenn die Helligkeit auf 100 % eingestellt ist, erhöhen Sie den Kontrastwert.

#### **Kontrast**

Die Helligkeit des Bildschirms wird durch Variieren des Videosignalwerts justiert.

#### **Einstellungsbereich**

0 % bis 100 %

#### **Hinweis**

- Wenn der Kontrast auf 100 % eingestellt wird, werden alle Farbabstufungen angezeigt.
- Bei der Justierung des Monitors wird empfohlen, die Helligkeitsjustierung, die die Grauskaleneigenschaften nicht verlieren darf, vor der Kontrastjustierung durchzuführen.
- Führen Sie die Kontrastjustierung in den folgenden Fällen durch.
- Wenn Sie das Gefühl haben, dass der Bildschirm zu hell ist, selbst wenn die Helligkeit auf 0 % eingestellt ist

#### **Temperatur**

Die Farbtemperatur kann eingestellt werden.

Die Farbtemperatur wird verwendet, um die Farben "Weiß" und/oder "Schwarz" mit einem numerischen Wert anzugeben. Dieser Wert wird in "K" (Kelvin) ausgedrückt.

Bei niedrigen Temperaturen bekommt der Bildschirm einen Rotstich, während sich bei hohen Temperaturen, ähnlich wie bei einer Flamme, ein Blaustich bemerken lässt. Die voreingestellten Gain-Werte werden für jeden Farbtemperaturwert eingestellt.

#### **Einstellungsbereich**

Nativ, 6000 K bis 15000 K (in Schritten von 100 K), sRGB

#### **Hinweis**

- Der in "K" angezeigte Wert ist nur ein Referenzwert.
- Durch Auswählen der "Gain-Einstellung" können Sie weitere erweiterte Justierungen durchführen (siehe "Gain-Einstellung" (Seite 11)).
- Wenn Sie die Option auf "Aus" stellen, wird das Bild in der voreingestellten Farbe auf dem Monitor angezeigt (Gain: 100 für jedes RGB).
- Wenn die Gain-Einstellung geändert wird, wird die Farbtemperatur in "Aus" geändert.

#### **Gamma**

Stellen Sie den Gammawert ein. Die Helligkeit des Monitors variiert in Abhängigkeit vom Eingangssignal, diese Abweichung ist jedoch nicht einfach proportional zum Eingangssignal. Die Kontrolle zur Aufrechterhaltung des Gleichgewichts zwischen dem Eingangssignal und der Helligkeit des Monitors wird als "Gamma-Korrektur" bezeichnet.

#### **Einstellungsbereich**

1,6 bis 2,7, sRGB

### **Farbton**

So justieren Sie den Farbton.

#### **Einstellungsbereich**

-100 bis 100

#### **Hinweis**

• Wenn Sie diese Funktion verwenden, können einige Farbverläufe nicht dargestellt werden.

### **Sättigung**

So justieren Sie die Farbsättigung.

#### **Einstellungsbereich**

-100 bis 100

#### **Achtung**

• Wenn Sie diese Funktion verwenden, können einige Farbverläufe nicht dargestellt werden.

**Hinweis**

• Der Mindestwert (-100) ändert den Bildschirm in monochrom.

### **Gain-Einstellung**

Die Helligkeit der Farbkomponenten Rot, Grün und Blau wird als "Gain" bezeichnet. Sie können den Farbton von "Weiß" durch die Justierung des Gain-Werts ändern.

#### **Einstellungsbereich**

0 % bis 100 %

#### **Achtung**

• Wenn Sie diese Funktion verwenden, können einige Farbverläufe nicht dargestellt werden.

**Hinweis**

• Der Gain-Wert ändert sich mit der Farbtemperatur.

• Wenn die Gain-Einstellung verändert wird, wird die Farbtemperatur auf "Benutzer" geändert.

### **Zurücksetzen**

Setzt alle Einstellungswerte für den zurzeit ausgewählten Anzeigemodus auf die Standardwerte zurück.

### <span id="page-11-0"></span>**●Signal**

Bildschirmflackern, Anzeigeposition und Anzeigegröße können eingestellt werden, wenn das analoge Signal eingegeben wird (das D-Sub-Kabel ist angeschlossen).

### **Autom. Bildeinst.**

Bildschirmflackern, Displayposition und Displaygröße werden automatisch eingestellt. Die Auswahl von "Autom. Bildeinst." erzeugt eine Nachricht. Wählen Sie "Ja" um diese Funktion zu aktivieren.

**Hinweis**

- Die automatische Bildschirmeinstellung arbeitet dann richtig wenn ein Bild vollständig über die gesamte Bildschirmfläche angezeigt wird. Sie arbeitet nicht korrekt in den nachstehenden Fällen.
	- Wenn ein Bild nur auf einem Teil des Bildschirms gezeigt wird (Eingabeaufforderung, zum Beispiel)
	- Wenn ein schwarzes Hintergrund (Wallpaper usw.) benutzt wird
- Diese Funktionen können auch mit einigen Grafikkarten nicht ordnungsgemäß laufen.
- Wenn ein Signal zum ersten Mal in den Monitor eingegeben oder eine Auflösung oder eine vertikale / horizontale Abtastfrequenz zum ersten Mal eingestellt wird, wird der Bildschirm automatisch justiert (gilt nur für Signale mit einer Auflösung von 800 × 600 oder höher).

### **Auto. Bereichseinst.**

Jede Farbabstufung (0 bis 255) kann automatisch durch die Anpassung des anpassbaren Signalausgangspegels angezeigt werden.

Die Auswahl von "Auto. Bereichseinst." erzeugt eine Nachricht. Wählen Sie "Ja" um diese Funktion zu aktivieren.

### **Clock**

Das Flackern der vertikalen Linien auf dem Bildschirm oder teilen davon kann reduziert werden.

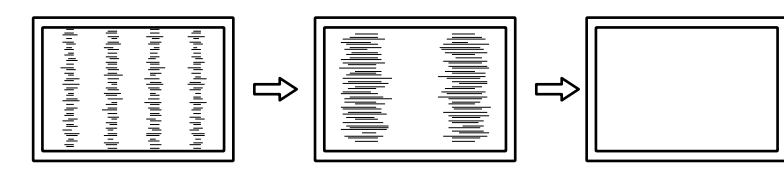

**Hinweis**

• Nutzen Sie  $\Lambda$  V, um Feinabstimmungen vorzunehmen und keine Justierpunkte zu übersehen.

### **Phase**

Flackern und Unschärfe über dem ganzen Bildschirm hinweg kann reduziert werden.

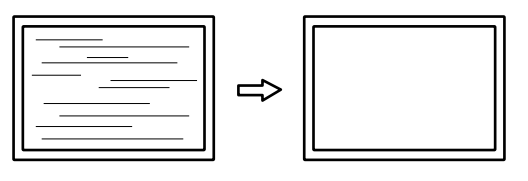

#### **Hinweis**

- Flackern oder Unschärfen können eventuell abhängig von Ihrem PC oder Ihrer Grafikkarte nicht vollständig entfernt werden.
- Falls nach den Einstellung wieder vertikale streifen erscheinen noch einmal "Clock" abgleichen.

### <span id="page-12-0"></span>**Hor. Position / Ver. Position**

Die Displayposition (horizontal und vertikal) des falsch ausgerichteten Bildes kann justiert werden.

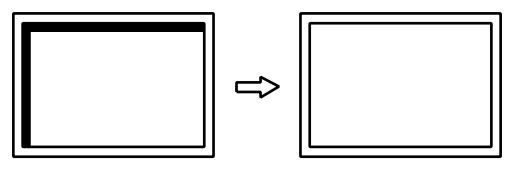

### **●Einstellungen**

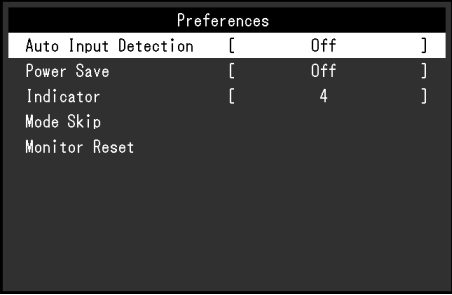

### **Autom. Eingabeerkennung**

Der Monitor erkennt automatisch den Anschluss, über den das Signal eingeht, und zeigt das Signal auf dem Bildschirm an.

#### **Einstellungsbereich**

Ein, Aus

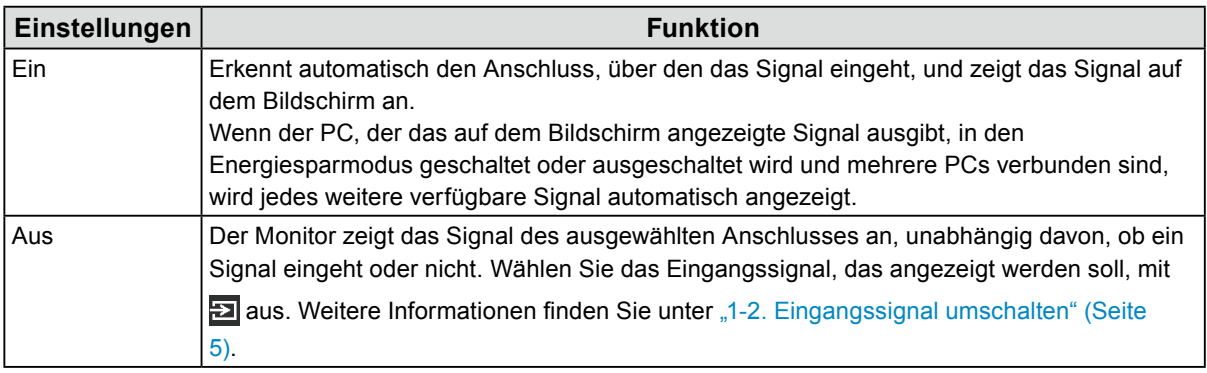

**Hinweis**

- Wenn das Netzkabel wieder angeschlossen wird, wird das Signal des Anschlusses, an den das Signal angelegt wird, unabhängig von den Einstellungen angezeigt.
- Wenn "Ein" gewählt wurde, schaltet der Monitor erst dann auf den Energiesparmodus, nachdem alle angeschlossenen PCs im Energiesparmodus sind oder ausgeschaltet wurden.

### **Energiesp.**

Diese Funktion ermöglicht das Wechseln des Monitors in den Energiesparmodus je nach PC-Status. Wenn der Monitor in den Energiesparmodus gewechselt hat, werden keine Bilder auf dem Bildschirm angezeigt.

#### <span id="page-13-0"></span>**Einstellungsbereich**

#### Ein, Aus

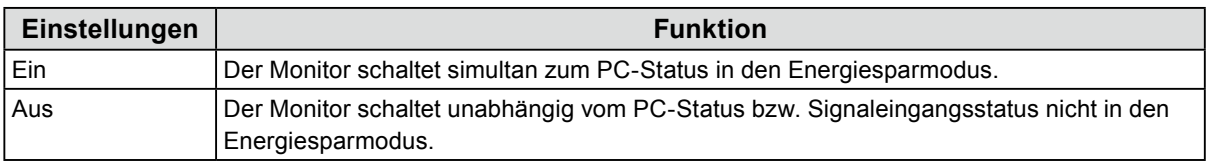

#### **Hinweis**

• Durch Trennen des Netzanschlusses wird der Stromverbrauch vollständig getrennt, wenn der Monitor nicht verwendet wird.

• Der Monitor geht ca 15 Sekunden, nachdem kein Eingangssignal erkannt wurde, in den Energiesparmodus.

#### **Indikator**

Mit dieser Funktion können Sie die Netzkontroll-LED (grün) bei eingeschaltetem Monitor ein- bzw. ausschalten. Je höher der eingestellte Wert ist, desto heller leuchtet die Netzkontroll-LED. Andererseits wird sie umso dunkler, je niedriger der Wert ist. Die Einstellung "Aus" schaltet die Netzkontrollschalter-LED aus.

#### **Einstellungsbereich**

1 bis 7, Aus

#### **Modus überspringen**

Beim Auswählen des Anzeigemodus kann der spezifische Modus nicht ausgewählt werden (übersprungen). Verwenden Sie diese Funktion, um die anzuzeigenden Anzeigemodi zu begrenzen oder das zufällige Ändern des Anzeigestatus zu verhindern.

Wenn "Modus überspringen" ausgewählt ist, werden alle Anzeigemodi angezeigt. Wählen Sie den Modus, der nicht verfügbar sein soll, und wählen Sie "Überspringen" für ihn aus.

#### **Achtung**

• Nicht alle Modi können deaktiviert (übersprungen) werden. Stellen Sie mindestens einen Modus auf "-" (verfügbar) ein.

#### **Monitor zurücksetzen**

Alle Einstellwerte werden auf die Standardeinstellungen zurückgesetzt (außer Eingangssignal und "Administratoreinstellungen").

### **●Sprachen**

Diese Funktion ermöglicht Ihnen, eine Sprache für das Einstellungsmenü oder Meldungen auszuwählen.

#### **Mögliche Sprachen**

Englisch / Deutsch / Französisch / Spanisch / Italienisch / Schwedisch / Japanisch / Vereinfachtes Chinesisch / Traditionelles Chinesisch

### <span id="page-14-0"></span>**●Informationen**

Mit dieser Funktion können Sie die Modellbezeichnung, die Seriennummer, die Nutzungsdauer sowie das Eingangssignal prüfen.

Beispiel:

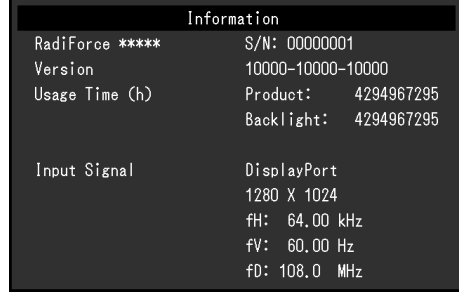

## <span id="page-15-0"></span>**Kapitel 3 Administratoreinstellungen**

In diesem Kapitel wird die Konfiguration des Monitors über das Menü "Administratoreinstellungen" beschrieben.

Dieses Menü ist für Administratoren. Änderungen in diesem Menü sind nicht für den Normalbetrieb notwendig.

## **3-1. Die Grundfunktionen des Menüs "Administratoreinstellungen"**

### **1. Menü-Display**

- 1. Drücken Sie  $(\theta)$ , um den Monitor auszuschalten.
- 2. Während Sie den Taste ganz links drücken, drücken Sie  $(\theta)$  für mehr als 2 Sekunden, um den Monitor einzuschalten.

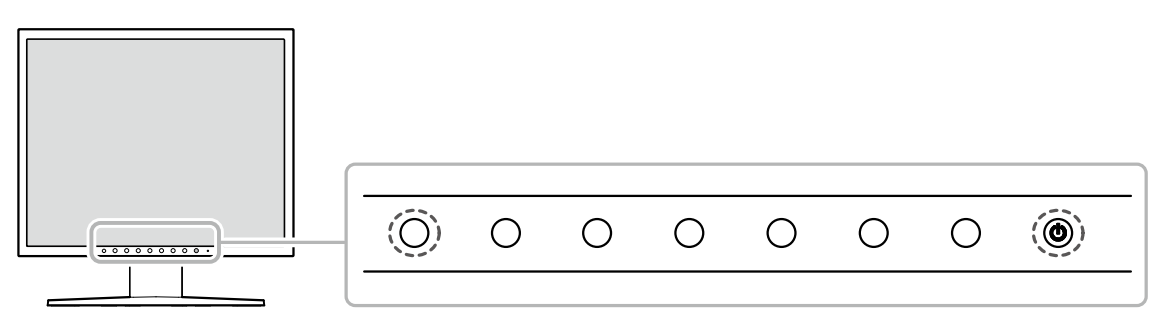

"Administratoreinstellungen" wird angezeigt.

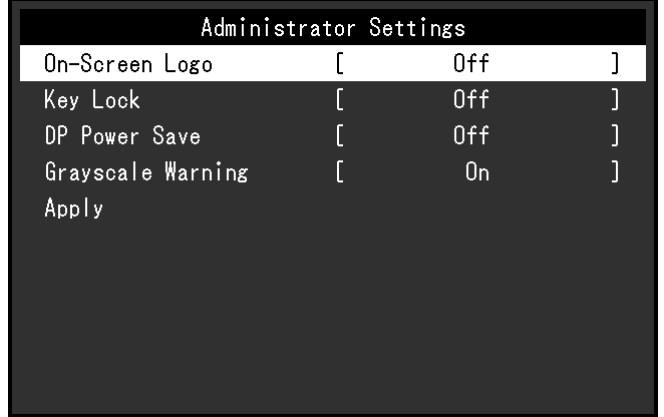

### **2.Einstellungen**

- 1. Wählen Sie die einzustellende Funktion mit  $\wedge$  V aus, danach wählen Sie  $\vee$ . Das Anpassungs- / Einstellungsmenü erscheint.
- 2. Stellen Sie die ausgewählte Funktion mit  $\langle \rangle$  ein, und wählen Sie dann  $\langle \rangle$ . Das Menü "Administratoreinstellungen" wird geöffnet.

### **3. Anwenden und Beenden**

1. Wählen Sie "Anwenden" und dann  $\vee$ . Die Einstellungen sind damit bestätigt, und das Menü "Administratoreinstellungen" wird geschlossen.

## <span id="page-16-0"></span>3-2. Funktionen im Menü "Administratoreinstellungen"

### **●Bildschirm-Logo**

Sie können auswählen, ob das EIZO-Logo beim Start des Monitors angezeigt oder verborgen werden soll.

#### **Einstellungsbereich**

Ein, Aus

### **●Bediensperre**

Ein angepasster oder eingestellter Status kann als unveränderbar festgelegt werden.

#### **Einstellungsbereich**

Aus, Menü, Alle

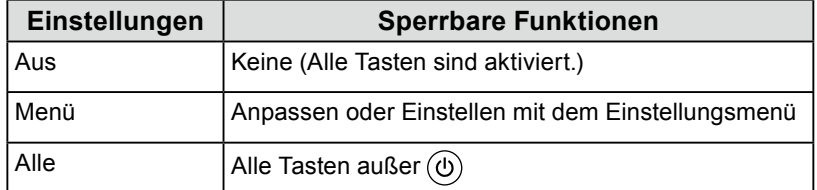

### **●DP Power Save**

Das Verbinden eines PCs mit einem DisplayPort-Anschluss aktiviert die DisplayPort-Kommunikation und verbraucht dadurch auch im Energiesparmodus mehr Strom. Die Kommunikation kann deaktiviert werden, indem "DP Power Save" auf "Ein" gesetzt wird. Dadurch wird der Stromverbrauch im Energiesparmodus reduziert.

#### **Einstellungsbereich**

Ein, Aus

#### **Achtung**

• Wenn "Ein" gewählt wurde, können sich Fenster und Symbole verschieben, wenn der Monitor wieder eingeschaltet wird oder den Energiesparmodus beendet. Stellen Sie in diesen Fällen diese Funktion auf "Aus".

### **●Graustufen-Warnung**

Es kann festgelegt werden, ob die Meldung "Fehlerhafte Grauabstufungen" angezeigt werden soll, um anzuzeigen, wenn ein 6-Bit-Signal (64 Graustufen) erkannt wird, wenn das DisplayPort-Signal mit der empfohlenen Auflösung eingegeben wurde. Wenn die Fehlermeldung angezeigt wird, trennen Sie das Netzkabel des Monitors und verbinden Sie es dann erneut. Falls dies nicht funktioniert, überprüfen Sie die Einstellungen des Computers und der Grafikkarte.

#### **Einstellungsbereich**

Ein, Aus

#### **Achtung**

- Verwenden Sie stets die Einstellung "Ein" (die Standardeinstellung ist "Ein").
- Legen Sie diese Einstellung nur dann auf "Aus" fest, wenn Sie die 6-Bit-Anzeige (64 Graustufen) verwenden.

## <span id="page-17-0"></span>**Kapitel 4 Fehlerbeseitigung**

## **4-1. Kein Bild**

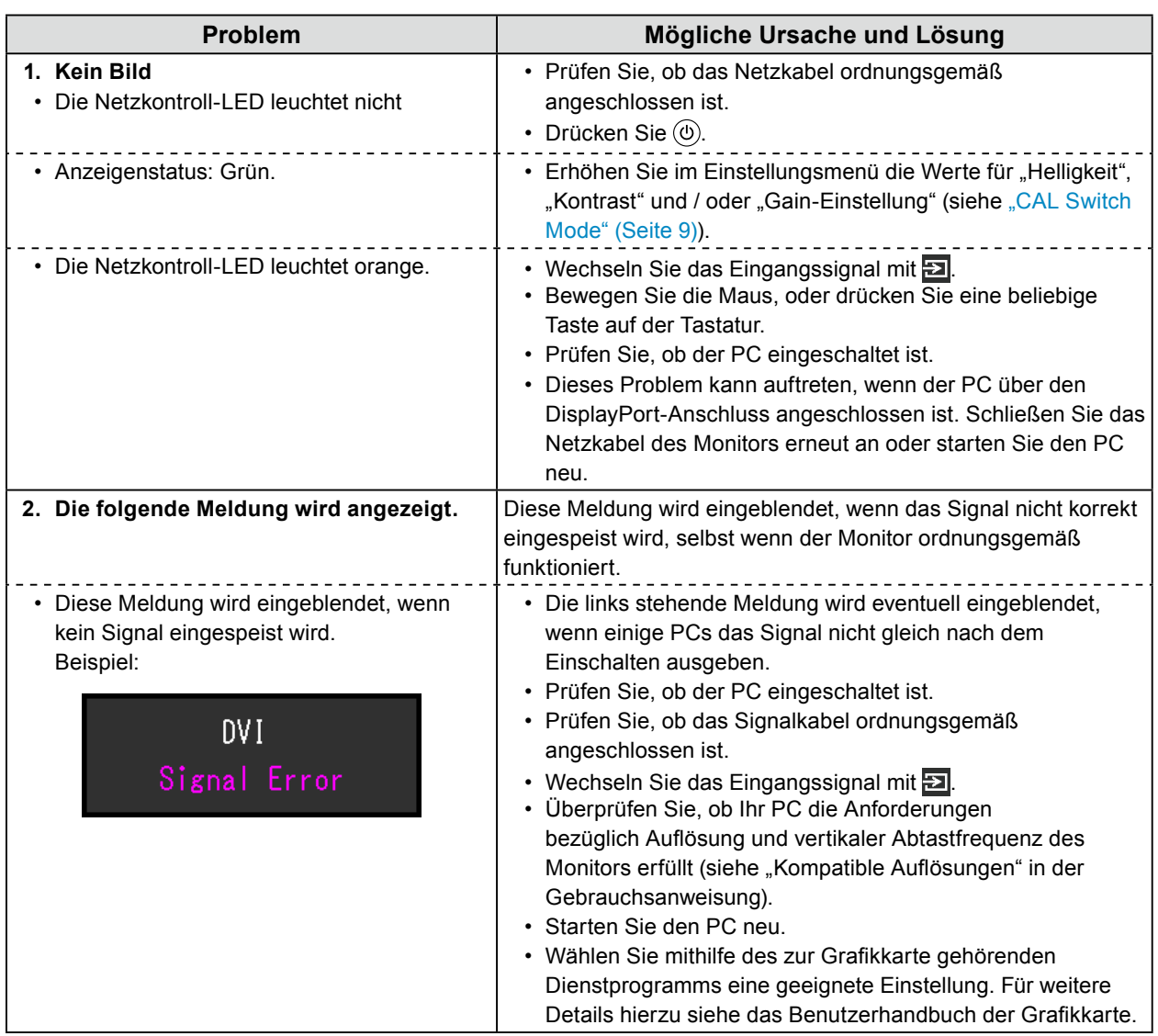

## <span id="page-18-0"></span>**4-2. Bildverarbeitungsprobleme (für digital und analog)**

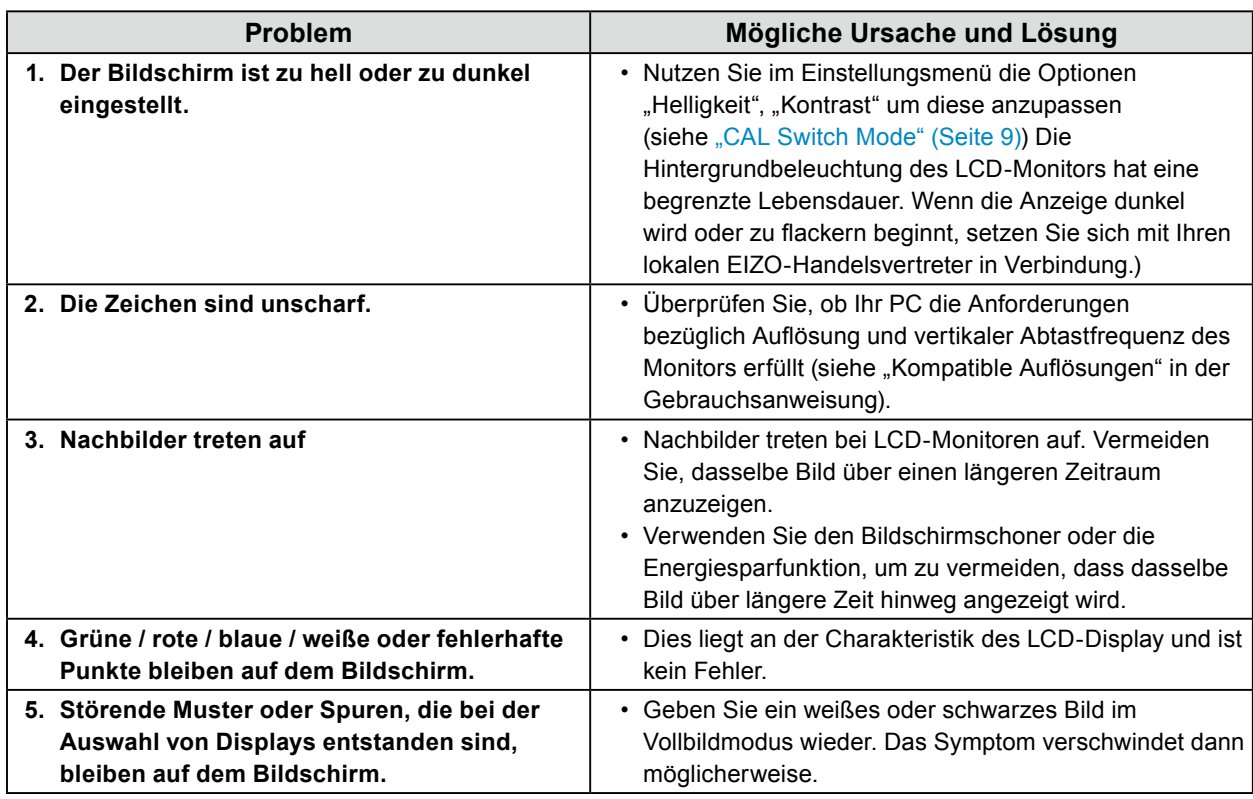

## **4-3. Bildverarbeitungsprobleme (nur für analog)**

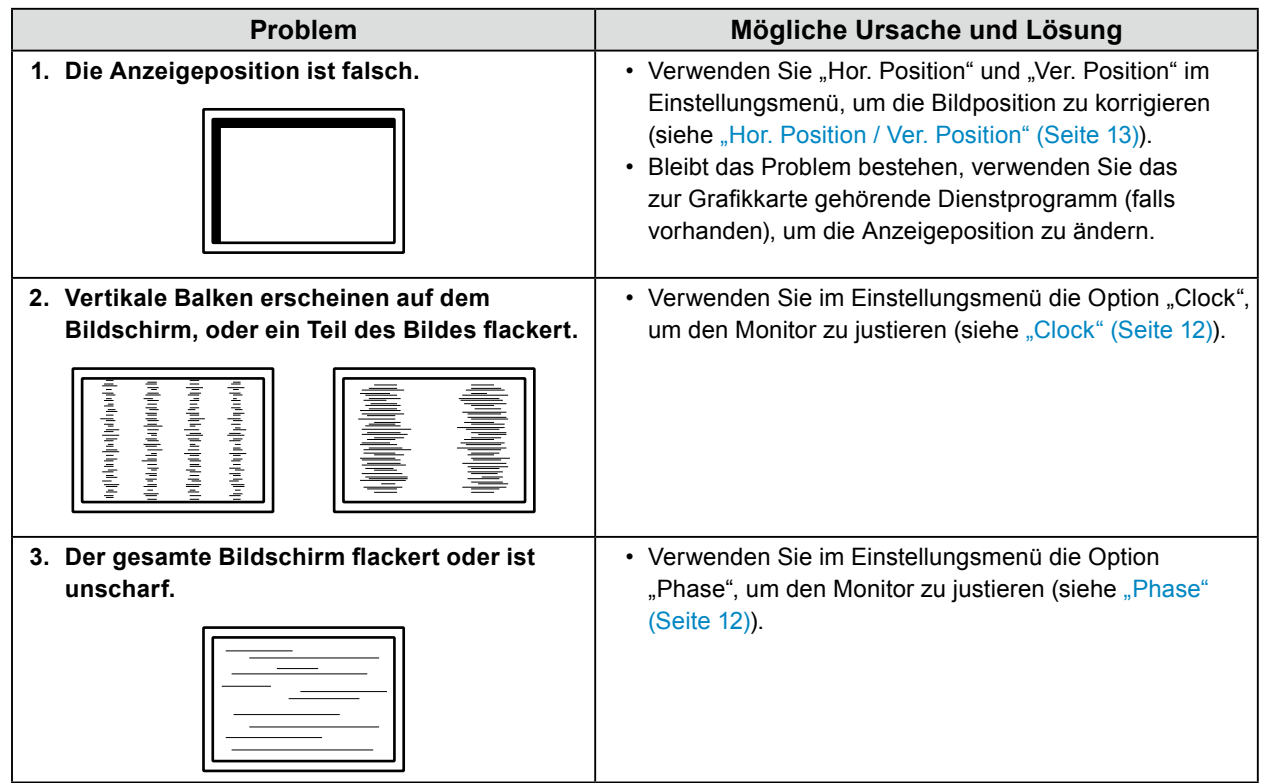

## <span id="page-19-0"></span>**4-4. Andere Probleme**

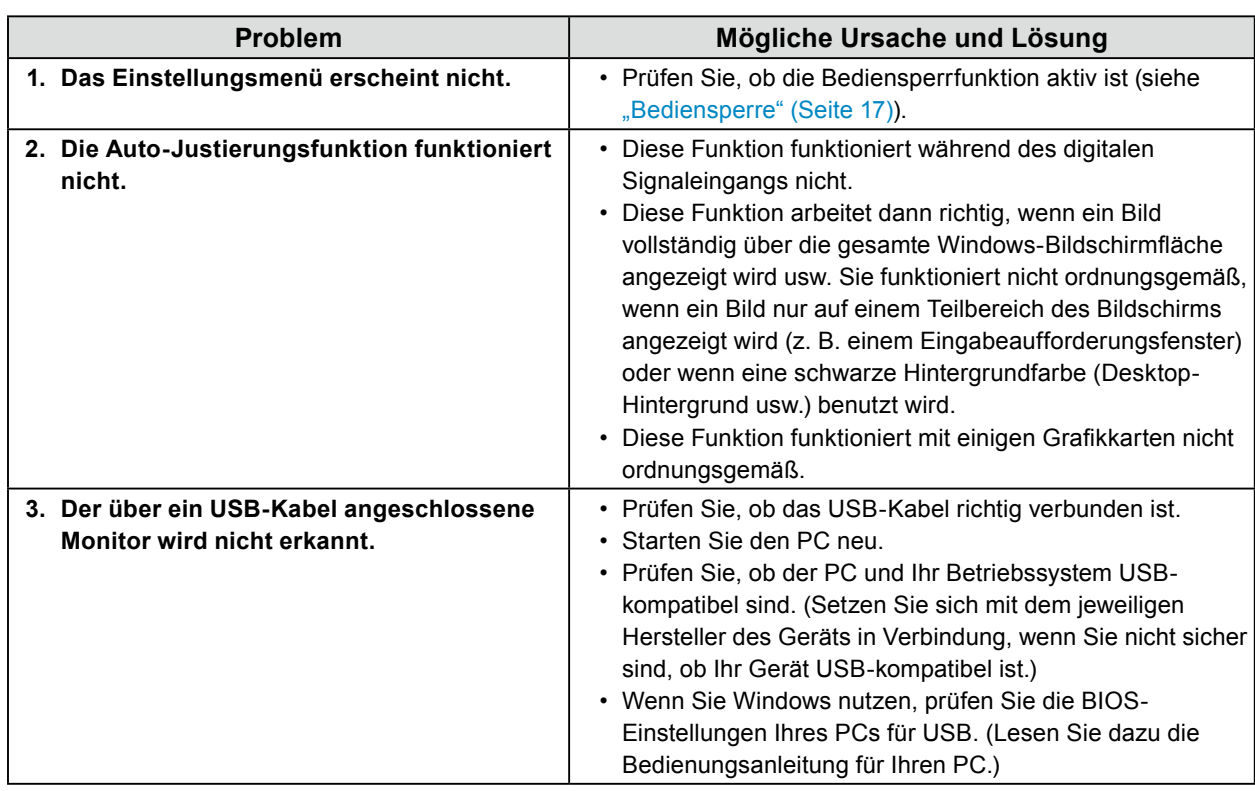

. . . . . . . . . . . . . .

## <span id="page-20-0"></span>**Kapitel 5 Referenz**

## **5-1. Anbringen des optionalen Schwenkarms**

Durch Abnehmen des Standfußelements kann ein optionaler Schwenkarm (oder ein optionaler Standfuß) angebracht werden.

#### **Achtung**

- Wenn Sie einen Schwenkarm oder einen Standfuß anbringen, befolgen Sie die Anweisungen im jeweiligen Benutzerhandbuch.
- Wenn Sie einen Schwenkarm oder Standfuß eines anderen Herstellers verwenden, prüfen Sie Folgendes vorab, und wählen Sie einen Schwenkarm oder Standfuß, der dem VESA-Standard entspricht.
	- Lochabstand für die Schrauben: 100 mm × 100 mm
- Ausreichende Stabilität, um das Gewicht des Monitors (außer dem Standfuß) und Zubehör wie Kabel zu tragen
- Wenn Sie den Schwenkarm oder Standfuß eines anderen Herstellers verwenden, verwenden Sie die folgenden Schrauben.
- Schrauben zur Befestigung des Standfußes am Monitor
- Wenn Sie einen Schwenkarm oder Standfuß verwenden, bringen Sie ihn so an, dass der Monitor in den folgenden Winkeln geneigt werden kann.
- Nach oben 45˚ bis nach unten 45˚
- Schließen Sie die Kabel an, nachdem Sie den Schwenkarm oder Standfuß montiert haben.
- Bewegen Sie den abmontierten Standfuß nicht nach oben oder unten. Dies kann zu Verletzungen oder Schäden am Gerät führen.
- Wenn Sie den Monitor, den Schwenkarm oder den Standfuß fallen lassen, kann es zu Verletzungen oder Schäden am Gerät kommen.
- Prüfen Sie regelmäßig, ob die Schrauben fest angezogen sind. Sind sie nicht ausreichend fest angezogen, kann sich der Monitor vom Arm lösen. Dadurch können Verletzungen und Sachschäden verursacht werden.
- Wenn Sie den Monitor horizontal montieren, drehen Sie ihn um 90˚ im Uhrzeigersinn und stellen Sie ihn auf.

### **Montageverfahren**

### **1. Damit das Display nicht beschädigt wird, legen Sie den Monitor auf einer stabilen Oberfläche auf ein weiches Tuch, das Display zeigt nach unten.**

### **2.Entfernen Sie den Standfuß.**

Lösen Sie mit einem Schraubenzieher die Schrauben, die das Gerät und den Standfuß verbinden.

### **3. Bringen Sie den Schwenkarm oder Standfuß am Monitor an.**

Befestigen Sie den Arm (oder Fuß) mithilfe der in Schritt 2 entfernten Schrauben am Monitor.

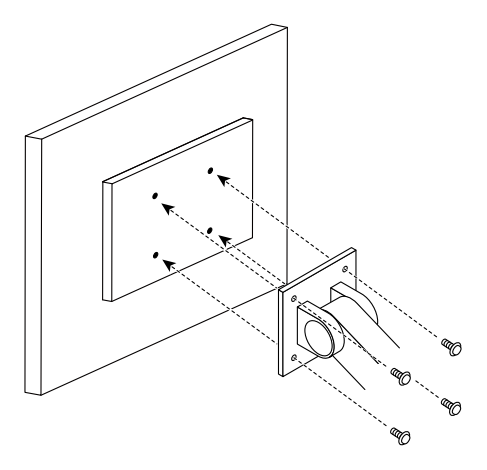

## <span id="page-21-0"></span>**5-2. Wichtigste Standardeinstellungen**

#### **CAL Switch Modus: Die werksseitige Standard-Anzeigeeinstellung lautet "1-DICOM".**

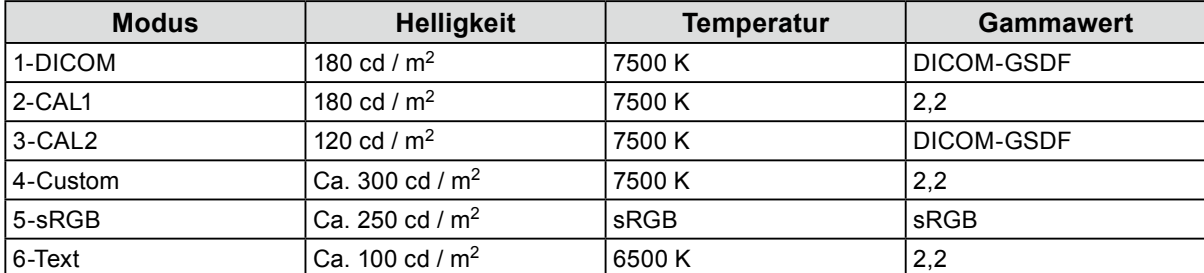

#### **Andere**

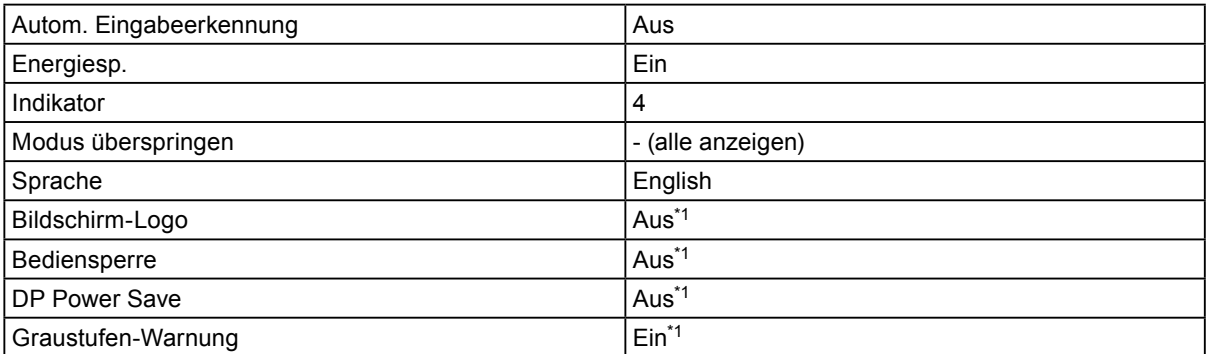

\*1 Diese Menüs können nicht mit dem Ausführen von "Monitor zurücksetzen" initialisiert werden (siehe "Monitor zurücksetzen" (Seite 14)).

## <span id="page-22-0"></span>**Anhang**

### **Marke**

Die Bezeichnungen HDMI und HDMI High-Definition Multimedia Interface sowie das HDMI-Logo sind Marken oder eingetragene Marken von HDMI Licensing, LLC in den Vereinigten Staaten und anderen Ländern.

Das DisplayPort Compliance Logo und VESA sind eingetragene Marken der Video Electronics Standards Association.

Das SuperSpeed USB Trident-Logo ist eine eingetragene Marke von USB Implementers Forum, Inc.

DICOM ist die eingetragene Marke von National Electric Manufacturers Association für dessen Standard-Publikationen im Bereich digitaler Kommunikation medizinischer Informationen.

Kensington und Microsaver sind eingetragene Marken der ACCO Brands Corporation.

Thunderbolt ist eine Marke der Intel Corporation in den USA und/oder anderen Ländern.

Microsoft und Windows sind eingetragene Marken der Microsoft Corporation in den USA und anderen Ländern.

Adobe ist eine eingetragene Marke von Adobe Systems Incorporated in den USA und anderen Ländern. Apple, macOS, Mac OS, OS X, Macintosh und ColorSync sind eingetragene Marken der Apple Inc. EIZO, das EIZO Logo, ColorEdge, CuratOR, DuraVision, FlexScan, FORIS, RadiCS, RadiForce, RadiNET, Raptor und ScreenManager sind eingetragene Marken der EIZO Corporation in Japan und anderen Ländern.

ColorEdge Tablet Controller, ColorNavigator, EcoView NET, EIZO EasyPIX, EIZO Monitor Configurator, EIZO ScreenSlicer, G-Ignition, i•Sound, Quick Color Match, RadiLight, Re/Vue, Screen Administrator, Screen InStyle und UniColor Pro sind Marken der EIZO Corporation.

Alle anderen Marken und Produktnamen sind Marken oder eingetragene Marken ihrer jeweiligen Inhaber.

## **Lizenz**

Die für dieses Produkt verwendete Bitmap-Schriftart wurde von Ricoh Industrial Solutions Inc. entworfen.

## <span id="page-23-0"></span>**BEGRENZTE GARANTIE**

EIZO Corporation (im Weiteren als "EIZO" bezeichnet) und die Vertragsimporteure von EIZO (im Weiteren als<br>"Vertrieb(e)" bezeichnet) garantieren dem ursprünglichen Käufer (im Weiteren als "Erstkäufer" bezeichnet), der das in diesem Dokument vorgegebene Produkt (im Weiteren als "**Produkt**" bezeichnet) von EIZO oder einem Vertrieb erworben hat, gemäß den Bedingungen dieser beschränkten Garantie (im Weiteren als "**Garantie**" bezeichnet), dass EIZO und der Vertrieb nach eigenem Ermessen das Produkt entweder kostenlos reparieren oder austauschen, falls der Erstkäufer innerhalb der Garantiefrist (weiter unten festgelegt) entweder (i) eine Fehlfunktion bzw. Beschädigung des Produkts feststellt, die während des normalen Gebrauchs des Produkts gemäß den Anweisungen des Benutzerhandbuchs des Produkts (im Weiteren als "**Benutzerhandbuch**" bezeichnet) aufgetreten ist, oder (ii) das LCD-Panel und die Helligkeit des Produkts während des normalen Gebrauchs des Produkts gemäß den Anweisungen des Benutzerhandbuchs nicht die im Benutzerhandbuch genannte empfohlene Helligkeit aufrecht erhalten können.

Die Dauer der Garantieleistung (im Weiteren als "**Garantiefrist**" bezeichnet) beträgt fünf (5) Jahre ab dem Kaufdatum des Produkts. Die Helligkeit des Produkts wird allerdings nur garantiert, wenn das Produkt innerhalb der empfohlenen Helligkeit, wie im Benutzerhandbuch beschrieben, verwendet wird.Die Dauer der Garantiefrist für die Helligkeit ist außerdem auf fünf (5) Jahre ab dem Kaufdatum des Produkts beschränkt, vorausgesetzt, dass die Benutzungszeit<br>des Produkts maximal 10.000 Betriebsstunden (bei einer Helligkeit von 180 cd/m<sup>2</sup> und einer Farbtemperatur von 75 K). EIZO und die Vertriebe übernehmen über den Rahmen dieser Garantie hinaus hinsichtlich des Produkts keinerlei Haftung oder Verpflichtung dem Erstkäufer oder Dritten gegenüber.

EIZO und Händler halten oder lagern keine Teile (außer Konstruktionsteile) des Produkts mehr, wenn sieben (7) Jahre nach der Einstellung der Produktion des Produkts vergangen sind. EIZO und seine Vertriebspartner verpflichten sich, bei einer etwaigen Reparatur des Monitors ausschließlich Produkte gemäß den EIZO-Qualitätssicherungsstandards zu verwenden. Wenn das Gerät aufgrund seines Zustands oder eines Fehlbestands bei einem entsprechenden Teil nicht repariert werden kann, können EIZO und Vertriebshändler statt der Reparatur des Geräts den Austausch gegen ein Produkt mit gleichwertiger Leistung anbieten.

Diese Garantie gilt nur in Ländern oder Gebieten, in denen sich Vertriebe befinden. Die gesetzlichen Gewährleistungsrechte des Erstkäufers gegenüber dem Verkäufer werden durch diese Garantie nicht berührt. EIZO und die Vertriebe besitzen im Rahmen dieser Garantie keinerlei Verpflichtung in den folgenden Fällen:

- (a) Produktdefekte, die auf Frachtschäden, Modifikation, Nachgestaltung, Missbrauch, Fehlbedienung, Unfälle, unsachgemäße Installation, Naturkatastrophen, fehlerhafte Wartung und/oder unsachgemäße Reparatur durch eine andere Partei als EIZO und die Vertriebe zurückzuführen sind.
- (b) Eine Inkompatibilität des Produkts aufgrund von technischen Neuerungen und/oder neuen Bestimmungen, die nach dem Kauf in Kraft treten.
- (c) Jegliche Verschlechterung des Sensors, inklusive des Messwerts des Sensors;
- (d) Produktdefekte, die durch externe Geräte verursacht werden;
- (e) Jeglicher Defekt eines Produkts, der durch die Verwendung bei anderen als denen von EIZO und dem Vertrieb empfohlenen Umgebungsbedingungen verursacht wird;
- (f) Jegliche Abnutzung des Produktzubehörs (z. B. Kabel, Benutzerhandbuch, CD-ROM usw.);
- (g) Jegliche Abnutzung von Verbrauchsteilen und/oder Zubehörteilen des Produkts (z.B. Batterien, Fernbedienung, Taststift usw.);
- (h) Verformungen, Verfärbungen und/oder Verziehungen am Produktäußeren, einschließlich der Oberfläche des LCD-Panels.
- (i) Produktdefekte, die durch Platzierung an einer Stelle verursacht werden, wo das Produkt von starker Vibration oder Schocks betroffen sein könnte.
- (j) Produktdefekte, die durch Austritt von Batterieflüssigkeit verursacht werden;
- (k) Jegliche Abnutzung des Produkts, die auf einen Gebrauch mit einer höheren Helligkeit als die im Benutzerhandbuch genannte empfohlene Helligkeit zurückzuführen ist;
- (l) Jegliche Verschlechterung der Bildschirmleistung, die durch Verschleißteile wie den LCD-Panel und/oder die Hintergrundbeleuchtung usw. hervorgerufen werden (z.B. Veränderungen von Helligkeitsverteilung, Veränderungen von Farbe oder Farbverteilung, Pixeldefekte einschließlich von durchgebrannten Pixeln usw.).

Bei Inanspruchnahme der Garantieleistung ist der Erstkäufer verpflichtet, das Produkt auf eigene Kosten und in der Originalverpackung bzw. einer anderen geeigneten Verpackung, die einen gleichwertigen Schutz gegen Transportschäden bietet, an den örtlichen Vertrieb zu übersenden, wobei der Erstkäufer das Transportrisiko gegenüber Schäden und/oder Verlust trägt. Zum Zeitpunkt der Inanspruchnahme der Garantieleistung muss der Erstkäufer einen Verkaufsbeleg vorweisen, auf dem das Kaufdatum angegeben ist.

Die Garantiefrist für ein im Rahmen dieser Garantie ausgetauschtes und/oder repariertes Produkt erlischt nach Ablauf der ursprünglichen Garantiefrist.

EIZO ODER DIE EIZO-VERTRAGSIMPORTEURE HAFTEN NICHT FÜR ZERSTÖRTE DATENBESTÄNDE ODER DIE KOSTEN DER WIEDERBESCHAFFUNG DIESER DATENBESTÄNDE AUF JEGLICHEN DATENTRÄGERN ODER TEILEN DES PRODUKTS, DIE IM RAHMEN DER GARANTIE BEI EIZO ODER DEN EIZO-VERTRAGSIMPORTEUREN ZUR REPARATUR EINGEREICHT WURDEN.

EIZO UND DIE EIZO-VERTRAGSIMPORTEURE GEBEN WEDER EXPLIZITE NOCH IMPLIZITE GARANTIEN IN BEZUG AUF DIESES PRODUKT UND SEINE QUALITÄT, LEISTUNG, VERKÄUFLICHKEIT ODER EIGNUNG FÜR EINEN BESTIMMTEN ZWECK. AUF KEINEN FALL SIND EIZO ODER DIE EIZO-VERTRAGSIMPORTEURE VERANTWORTLICH FÜR JEGLICHE ZUFÄLLIGE, INDIREKTE, SPEZIELLE, FOLGE- ODER ANDERE SCHÄDEN JEGLICHER ART (EINSCHLIESSLICH OHNE JEDE BEGRENZUNG SCHÄDEN BEZÜGLICH PROFITVERLUST, GESCHÄFTSUNTERBRECHUNG, VERLUST VON GESCHÄFTSINFORMATION ODER JEGLICHE ANDEREN FINANZIELLEN EINBUSSEN), DIE DURCH DIE VERWENDUNG DES PRODUKTES ODER DIE UNFÄHIGKEIT ZUR VERWENDUNG DES PRODUKTES ODER IN JEGLICHER BEZIEHUNG MIT DEM PRODUKT, SEI ES BASIEREND AUF VERTRAG, SCHADENSERSATZ, NACHLAESSIGKEIT, STRIKTE HAFTPFLICHT ODER ANDEREN FORDERUNGEN ENTSTEHEN, AUCH WENN EIZO UND DIE EIZO-VERTRAGSIMPORTEURE IM VORAUS ÜBER DIE MÖGLICHKEIT SOLCHER SCHÄDEN INFORMIERT WURDEN. DIESER AUSSCHLUSS ENTHÄLT AUCH JEDE HAFTPFLICHT, DIE AUS FORDERUNGEN DRITTER GEGEN DEN ERSTKÄUFER ENTSTEHEN KANN. ZWECK DIESER KLAUSEL IST ES, DIE HAFTUNG VON EIZO UND DEN VERTRIEBEN GEGENÜBER FORDERUNGEN ZU BEGRENZEN, DIE AUS DIESER BESCHRÄNKTEN GARANTIE UND/ODER DEM VERKAUF ENTSTEHEN KÖNNEN.

## <span id="page-24-0"></span>**Informationen zum Thema Recycling**

### **Recycling Information**

This product, when disposed of, is supposed to be collected and recycled according to your country's legislation to reduce environmental burden. When you dispose of this product, please contact a distributor or an affiliate in your country.

The contact addressees are listed on the EIZO website below. <http://www.eizoglobal.com>

For recycling information for customers in Switzerland, please refer to the following website. <http://www.swico.ch>

### **Informationen zum Thema Recycling**

Dieses Produkt muss gemäß den Vorschriften Ihres Landes zur Entlastung der Umwelt recyclet werden. Wenden Sie sich bei der Entsorgung dieses Produkts an einen Verteiler oder eine Tochtergesellschaft in Ihrem Land. Die Adressen zur Kontaktaufnahme sind auf der unten angegebenen Website von EIZO aufgeführt. <http://www.eizoglobal.com>

Kunden in der Schweiz entnehmen Informationen zum Recycling der folgenden Website: <http://www.swico.ch>

### **Informations sur le recyclage**

Ce produit doit être jeté aux points de collecte prévus à cet effet et recyclé conformément à la législation de votre pays, afin de réduire l'impact sur l'environnement. Lorsque vous jetez ce produit, veuillez contacter un distributeur ou une société affiliée de votre pays.

Les adresses des distributeurs sont répertoriées sur le site Web EIZO ci-dessous. <http://www.eizoglobal.com>

Pour les clients en Suisse, veuillez consulter le site Web suivant afin d'obtenir des informations sur le recyclage. <http://www.swico.ch>

### **Información sobre reciclaje**

Este producto debe desecharse y reciclarse según la legislación del país para reducir el impacto medioambiental. Cuando desee deshacerse de este producto, póngase en contacto con un distribuidor o una filial de su país. Encontrará las direcciones de contacto en el sitio web de EIZO que se indica a continuación. <http://www.eizoglobal.com>

### **Informazioni sul riciclaggio**

Per lo smaltimento e il riciclaggio del presente prodotto, attenersi alle normative vigenti nel proprio paese per ridurre l'impatto ambientale. Per lo smaltimento, rivolgersi ad un distributore o un affiliato presenti nel proprio paese. Gli indirizzi sono elencati nel sito Web EIZO riportato di seguito. <http://www.eizoglobal.com>

Per informazioni sul riciclaggio per i clienti in Svizzera, consultare il sito Web riportato di seguito. <http://www.swico.ch>

### **Återvinningsinformation**

När denna produkt kasseras ska den hanteras och återvinnas enligt landets föreskrifter för att reducera miljöpåverkan. När du kasserar produkten ska du kontakta en distributör eller representant i ditt land. Kontaktadresserna listas på EIZO-webbplatsen nedan. <http://www.eizoglobal.com>

### **Πληροφορίες ανακύκλωσης**

Το προϊόν αυτό, όταν απορρίπτεται, πρέπει να συλλέγεται και να ανακυκλώνεται σύμφωνα με τη νομοθεσία της χώρας σας έτσι ώστε να μην επιβαρύνει το περιβάλλον. Για να απορρίψετε το προϊόν, επικοινωνήστε με έναν αντιπρόσωπο ή μια θυγατρική εταιρεία στη χώρα σας.

Οι διευθύνσεις επικοινωνίας αναγράφονται στην τοποθεσία web της EIZO παρακάτω. <http://www.eizoglobal.com>

### **Сведения по утилизации**

По истечении срока службы данного продукта его следует принести на сборный пункт и утилизировать в соответствии с действующими предписаниями в вашей стране, чтобы уменьшить вредное воздействие на окружающую среду. Прежде чем выбросить данный продукт, обратитесь к дистрибьютору или в местное представительство компании в вашей стране.

Контактные адреса можно найти на веб-узле EIZO.

<http://www.eizoglobal.com>

### **Informatie over recycling**

Wanneer u dit product wilt weggooien, moet het uit milieu-overwegingen worden verzameld en gerecycled volgens de betreffende wetgeving van uw land. Wanneer u dit product wilt weggooien, moet u contact opnemen met een distributeur of een partner in uw land.

De contactadressen worden vermeld op de volgende EIZO-website.

<http://www.eizoglobal.com>

### **Informação sobre reciclagem**

Este produto, quando o deitar fora, deve ser recolhido e reciclado de acordo com a legislação do seu país para reduzir a poluição. Quando deitar fora este produto, contacte um distribuidor ou uma filial no seu país. Os endereços de contacto estão listados no website do EIZO, abaixo. <http://www.eizoglobal.com>

### **Oplysninger om genbrug**

Dette produkt forventes ved bortskaffelse at blive indsamlet og genbrugt i overensstemmelse med lovgivningen i dit land for at reducere belastningen af miljøet. Når du bortskaffer denne produkt, skal du kontakte en distributør eller et tilknyttet selskab i dit land.

Adresserne på kontaktpersonerne er angivet på EIZO's websted nedenfor. <http://www.eizoglobal.com>

### **Kierrätystä koskevia tietoja**

Tuote tulee hävittää kierrättämällä maan lainsäädännön mukaisesti ympäristön kuormittumisen vähentämiseksi. Kun hävität tuotteen, ota yhteyttä jälleenmyyjään tai tytäryhtiöön maassasi. Yhteystiedot löytyvät EIZOn Internet-sivustolta. <http://www.eizoglobal.com>

### **Wykorzystanie surowców wtórnych**

Ten produkt po zużyciu powinien być zbierany i przetwarzany zgodnie z krajowymi przepisami dotyczącymi ochrony środowiska. Wyrzucając ten produkt, należy skontaktować się z lokalnym dystrybutorem lub partnerem. Adresy kontaktowe można znaleźć we wskazanej poniżej witrynie internetowej firmy EIZO. <http://www.eizoglobal.com>

### **Informace o recyklaci**

Při likvidaci produktu musí být produkt vyzvednut a recyklován podle zákonů příslušné země, aby nedocházelo k zatěžování životního prostředí. Zbavujete-li se produktu, kontaktujte distributora nebo pobočku ve své zemi. Kontaktní adresy jsou uvedeny na následující webové stránce společnosti EIZO. <http://www.eizoglobal.com>

### **Ringlussevõtu alane teave**

Keskkonnakoormuse vähendamiseks tuleks kasutatud tooted kokku koguda ja võtta ringlusse vastavalt teie riigi seadustele. Kui kõrvaldate käesoleva toote, võtke palun ühendust turustaja või filiaaliga oma riigis. Kontaktisikud on toodud EIZO veebilehel järgmisel aadressil: <http://www.eizoglobal.com>

### **Újrahasznosítási információ**

Jelen terméket, amikor eldobjuk, az illető ország törvényei alapján kell összegyűjteni és újrahasznosítani, hogy csökkentsük a környezet terhelését. Amikor ezt a terméket eldobja, kérjük lépjen kapcsolatba egy országon belüli forgalmazóval vagy társvállalkozással.

A kapcsolat címei az EIZO alábbi weboldalán találhatók felsorolva: <http://www.eizoglobal.com>

### **Podatki o recikliranju**

Ob koncu uporabe odslužen izdelek izročite na zbirno mesto za recikliranje v skladu z okoljevarstveno zakonodajo vaše države. Prosimo, da se pri odstranjevanju izdelka obrnete na lokalnega distributerja ali podružnico. Kontaktni naslovi so objavljeni na spodaj navedenih spletnih straneh EIZO: <http://www.eizoglobal.com>

### **Informácie o recyklácii**

Pri likvidácii musí byť tento výrobok recyklovaný v súlade s legislatívou vašej krajiny, aby sa znížilo zaťaženie životného prostredia. Keď sa chcete zbaviť tohto výrobku, kontaktujte prosím distribútora alebo pobočku vo vašej krajine. Zoznam kontaktných adries je uvedený na nasledovnej webovej stránke firmy EIZO: <http://www.eizoglobal.com>

### **Pārstrādes informācija**

Utilizējot šo produktu, tā savākšana un pārstrāde veicama atbilstoši jūsu valsts likumdošanas prasībām attiecībā uz slodzes uz vidi samazināšanu. Lai veiktu šī produkta utilizāciju, sazinieties ar izplatītāju vai pārstāvniecību jūsu valstī. Kontaktadreses ir norādītas zemāk minētajā EIZO tīmekļa vietnē. <http://www.eizoglobal.com>

### **Informacija apie grąžinamąjį perdirbimą**

Šalinant (išmetant) šiuos gaminius juos reikia surinkti ir perdirbti grąžinamuoju būdu pagal jūsų šalies teisės aktus, siekiant sumažinti aplinkos teršimą. Kai reikia išmesti šį gaminį, kreipkitės į jūsų šalyje veikiančią gaminių pardavimo atstovybę arba jos filialą.

Kontaktiniai adresatai nurodyti EIZO interneto svetainėje. <http://www.eizoglobal.com>

### **Информация относно рециклиране**

При изхвърлянето на този продукт се предлага събирането и рециклирането му съобразно законите на вашата страна за да се намали замърсяването на околната среда. Когато искате да се освободите от този продукт, моля свържете се с търговския му представител или със съответните органи отговарящи за това във вашата страна.

Данните за връзка с нас са описани на следния Интернет сайт на EIZO: <http://www.eizoglobal.com>

### **Informaţie referitoare la reciclare**

Acest produs, când debarasat, trebuie colectat şi reciclat conform legislaţiei ţării rspective ca să reducem sarcina mediului. Când se debarasează de acest produs, vă rugăm să contactați un distribuitor sau un afiliat al tării respective. Adresele de contact le găsiți pe pagina de web al EIZO: <http://www.eizoglobal.com>

### معلومات عن اعادة التدوير

عند التخلص من هذا المنتج، من الضروري تجميعه واعادة تدويره وفقاً للقوانين المتبعة في بلدك لتقليل العبء المسلط على البيئة. عندما تتخلص من هذا المنتج، يرجى الاتصال بموزع أو طرف منتسب إليه في بلدك. عناوين الاتصال مدرجة في موقع ايزو EIZO ادناه على شبكة الانترنت. <http://www.eizoglobal.com>

### **Geri Dönüşüm Bilgisi**

Bu ürünün, atılacağı zaman, ülkenizin çevre kirliliğinin azaltılması konusundaki mevzuatına göre toplanması ve yeniden değerlendirilmesi gerekmektedir. Ürünü atacağınız zaman lütfen ülkenizdeki bir distribütör veya ilgili kuruluşla temasa geçiniz.

İrtibat adresleri aşağıdaki EIZO web sitesinde verilmiştir. <http://www.eizoglobal.com>

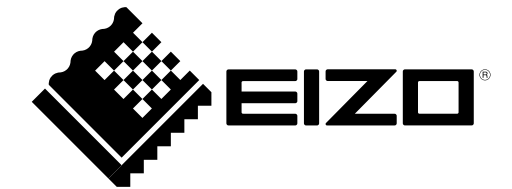

03V27244A1 IM-MX194